# لئاسر ىلع URL ةيفصت لماع حسم لشف ينورتكلإلI ديربلI Ï

## المحتويات

المقدمة المشكلة الحل باستخدام عوامل تصفية المحتوى باستخدام عوامل تصفية الرسائل معلومات ذات صلة

### المقدمة

يصف هذا وثيقة السيناريوهات والحل ل ل URL مرشح مسح إخفاق على cisco بريد .يتم تمكين عامل تصفية عنوان URL على جهاز أمان البريد الإلكتروني (ESA (من Cisco وأمان البريد الإلكتروني للسحابة (CES (من Cisco وفشل المسح الضوئي.

## المشكلة

السيناريوهات التي فشل فيها فحص مرشح URL هي :

- تعذر الحصول على "سمعة URL "وفئته.
- تعذر توسيع عناوين URL المختصرة في الرسالة.
- يتجاوز عدد عناوين URL الموجودة في نص الرسالة أو مرفقات الرسائل الحد الأقصى المسموح به لمسح URL.

ملاحظة: يمكن تطبيق إجراء فشل مسح عامل تصفية URL على 11.1 AsyncOS وما بعده فقط.

## الحل

لا توجد خيارات في شروط عامل تصفية الرسالة أو عامل تصفية المحتوى وهو ما يشير إلى خيار معالجة عمليات فحص عامل تصفية URL الفاشلة.

عندما يفشل مسح مرشح عنوان URL، فإن ESA يضيف هذا الرأس إلى البريد الإلكتروني:

X-URL-LookUp-ScanningError

#### باستخدام عوامل تصفية المحتوى

- .1 انتقل إلى واجهة المستخدم الرسومية (GUI < (عوامل تصفية المحتوى الواردة أو الصادرة.
- 2. تحقق من ترتيب عوامل تصفية المحتوى، يجب ان يكون عامل التصفية الجديد الذي تم إنشاؤه اسفل عوامل تصفية محتوى URL الحالي.
	- .3 انقر فوق إضافة عامل تصفية...
	- .4 قم بتسمية عامل التصفية الخاص بك وترتيبه أسفل عوامل تصفية محتوى URL الخاص بك.

.5 انقر فوق إضافة شرط... .6 حدد رأس آخر ورأس زر الخيار موجود. .7 في عنوان الاسم: مربع النص، أضف "ScanError-Up-Look-URL-X.

.8 إضافة الإجراء المفضل لديك إلى هذا البريد الإلكتروني.

.9 إرسال التغييرات وتنفيذها.

يتم عرض إخراج مثال لعامل تصفية محتوى العينة كما هو موضح في الصورة.

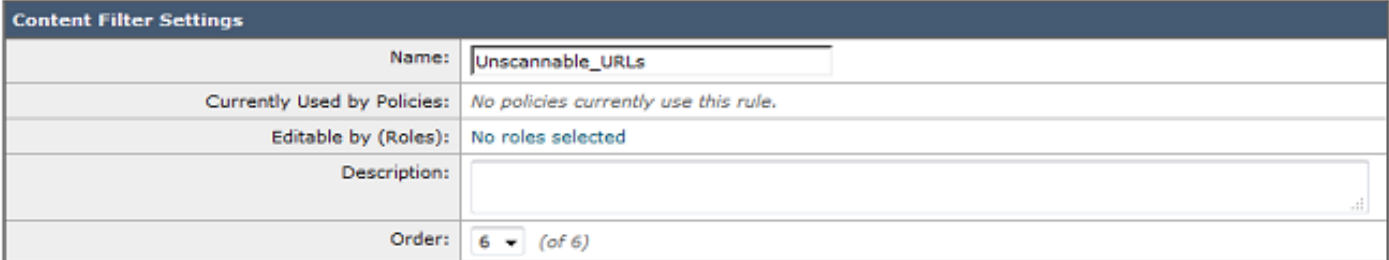

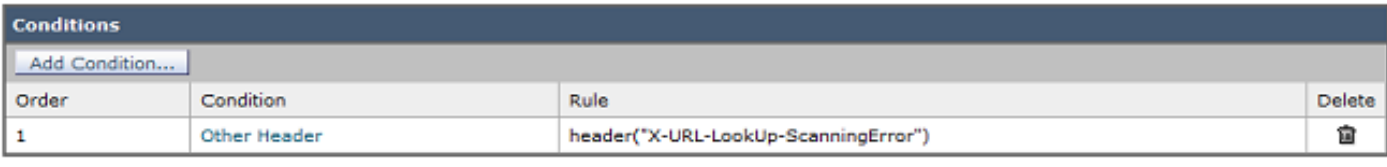

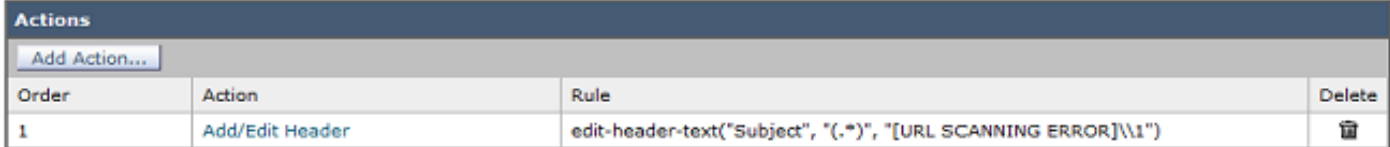

#### باستخدام عوامل تصفية الرسائل

ملاحظة: من أجل إتخاذ إجراء على فشل مسح مرشح URL، يجب أن يتم عامل تصفية URL على مستوى عامل تصفية الرسالة.

- 1. قم بتسجيل الدخول إلى **واجهة سطر الأوامر**.
	- 2. قم بتشغيل **عوامل تصفية** الأوامر.
		- 3. قم بتشغيل **قائمة** الأوامر.
- .4 لاحظ ترتيب عوامل تصفية رسائل URL لتصفية URL.
	- 5. قم بتشغيل الأمر **الجديد**.
- قم بإدراج عامل تصفية الرسائل لاتخاذ الإجراء المناسب على أحداث فشل فحص عامل تصفية URL. يتم توفير .6 عامل تصفية عينة هنا.
	- .7 إختياري: قم بتشغيل الأمر نقل ونقل هذا المرشح الجديد تحت عوامل تصفية رسائل URL الحالية.
		- .8 إرسال التغييرات وتنفيذها.

```
:Unscannable_URL_Filter
                         ("if header("X-URL-LookUp-ScanningError
                                                                }
;("edit-header-text("Subject", "(.*)", "[URL SCANNING ERROR]\\1
                                                                {
                                                                .
```
## معلومات ذات صلة

- [جهاز أمان البريد الإلكتروني من Cisco أدلة المستخدم النهائي](http://www.cisco.com/c/ar_ae/support/security/email-security-appliance/products-user-guide-list.html)
	- [تمكين تصفية عنوان URL ل ESA وأفضل الممارسات](https://www.cisco.com/c/ar_ae/support/docs/security/email-security-appliance/118775-technote-esa-00.html)

● [الدعم التقني والمستندات - Systems Cisco](https://www.cisco.com/c/ar_ae/support/index.html)

ةمجرتلا هذه لوح

ةي الآلال تاين تان تان تان ان الماساب دنت الأمانية عام الثانية التالية تم ملابات أولان أعيمته من معت $\cup$  معدد عامل من من ميدة تاريما $\cup$ والم ميدين في عيمرية أن على مي امك ققيقا الأفال المعان المعالم في الأقال في الأفاق التي توكير المالم الما Cisco يلخت .فرتحم مجرتم اهمدقي يتلا ةيفارتحالا ةمجرتلا عم لاحلا وه ىل| اًمئاد عوجرلاب يصوُتو تامجرتلl مذه ققد نع امتيلوئسم Systems ارامستناه انالانهاني إنهاني للسابلة طربة متوقيا.